## **How can a Member cancel a FREE Event Registration?**

You control your TASS profile and membership account; therefore, should you cancel a free event within the cancelation window, you should execute this action through your membership profile. Note: per TASS policy, paid events can be canceled, but no credit or refund is issued.

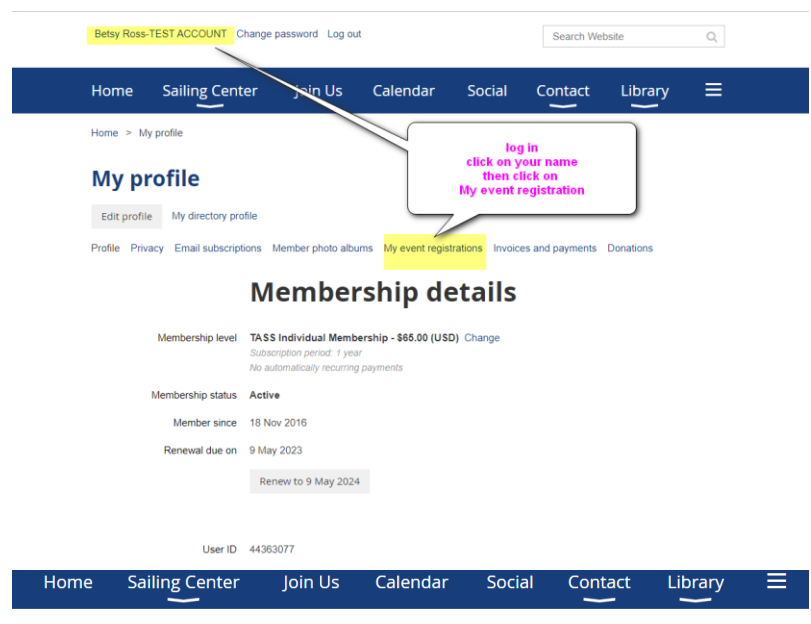

**Here is how it is quickly done in 3 easy steps.**

Home > TASS Houston - Monthly Meeting - Del Vista > My profile > Event registration details

## TASS Houston - Monthly Meeting - Del Vista O

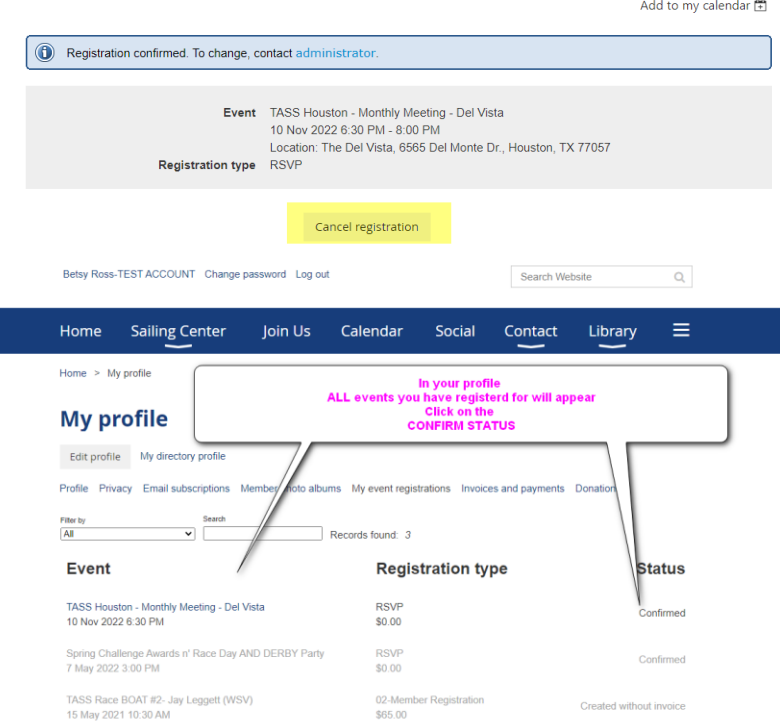

## **When your Register for an event, you can add the event to your personal calendar.**

You follow the same steps above by logging into your membership account >

Click on your name at the top of the page >

Click on MY EVENT REGISTRATION >

Select the event, and you will see on the right of the screen – ADD TO MY CALENDAR.

Click on this, which will give you options to select your calendar.

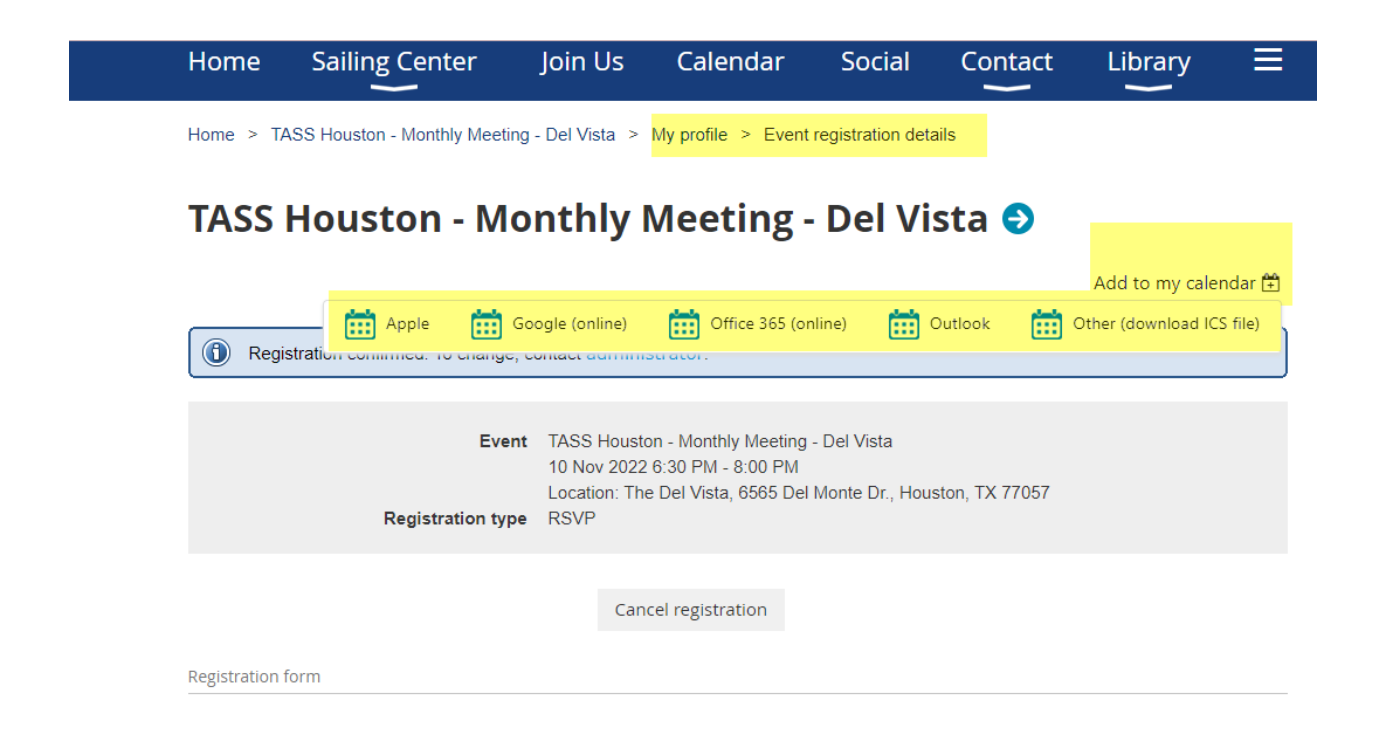